## **RESETANLEITUNG.**

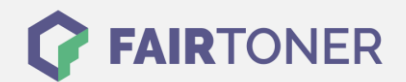

## **Brother DCP-L-8400 CDN Trommel Reset**

**Schritt-für-Schritt: So setzen Sie die Trommel Ihres Druckers ganz einfach zurück! TROMMEL RESET**

Hier finden Sie die passende Trommel Reset-Anleitung für den Brother DCP-L-8400 CDN. Diese Anleitung funktioniert für die originale Brother DR-321 CL Trommel und auch für die kompatible Trommel. Um einen Brother DCP-L-8400 CDN Trommel Reset durchzuführen, befolgen Sie bitte die einzelnen Schritte und gehen dabei rasch vor, um ein Zurückfallen in das Hauptmenü zu vermeiden.

- 1. Schalten Sie den Drucker ein und schließen die Geräteklappe
- 2. Drücken Sie "X" um den angezeigten Fehler abzubrechen
- 3. Betätigen Sie nacheinander das Werkzeug-Symbol und "Alle Einstell."
- 4. Mit den Pfeiltasten zu "Geräte-Info" navigieren und drücken
- 5. Drücken Sie danach auf "Lebensdauer Teile"
- 6. Drücken und halten Sie "#" bis sich die Display-Anzeige ändert
- 7. Drücken Sie nacheinander "Trommel" und "Ja"
- 8. Drücken Sie auf das Haus-Symbol "Home"

Der Brother Trommel Reset wurde damit auch schon abgeschlossen und der Trommelzähler ist zurückgesetzt.

## **Verbrauchsmaterial für Brother DCP-L-8400 CDN Drucker bei FairToner**

Kaufen Sie hier bei [FairToner](https://www.fairtoner.de/) die passende Trommel für Ihren Brother DCP-L-8400 CDN Drucker.

- [Brother DCP-L-8400 CDN Trommel](https://www.fairtoner.de/trommeln/brother-trommeln/brother-dcp-l-8400-cdn-trommeln/)
- [Brother DR-321 CL Trommel](https://www.fairtoner.de/oem/brother-dr-321cl-trommeln/)

**FAIRTONER.DE ONLINESHOP / SOFORTHILFE / RATGEBER**

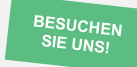

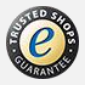